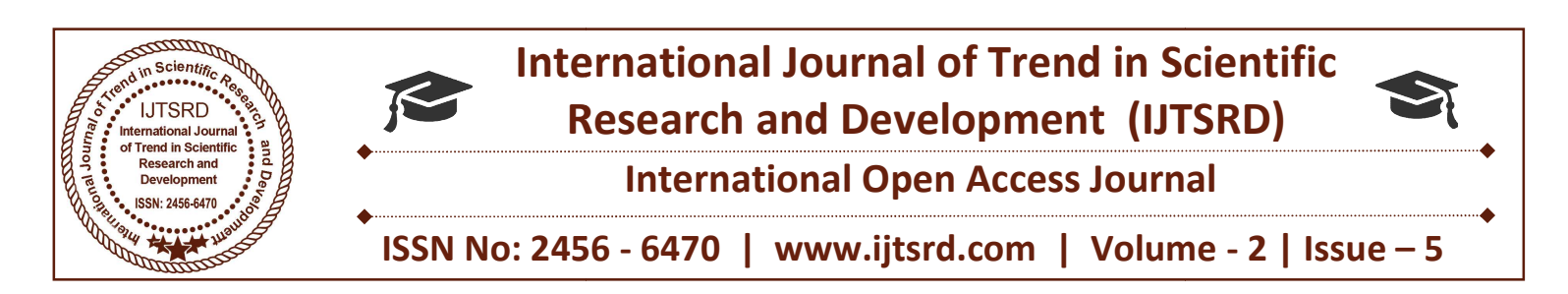

# Myanmar Alphabet Recognition System<br>Based on Artificial Neural Network **Based on Artificial Neural Network**

Myat Thida Tun

Lecturer, Department of Information Technology, Technological University (Thanlyin), Republic of the Union of Myanmar, Banbwegon, Myanmar (Burma)

#### ABSTRACT

This paper describes Myanmar Alphabet Recognition System Based on Neural Network. Typical Based pattern recognition systems are designed using two parts. The first part is a feature extractor that finds features within the data, which are specific to the task being solved. Edge detection method is used to extract recognition systems are designed using two parts. The first part is a feature extractor that finds features within the data, which are specific to the task being solved. Edge detection method is used to extract image's fea categories, gradient and Laplacian. The gradient method (Roberts, Prewitt, Sobel) detects the edges by looking for the maximum and minimum in the first derivative of the image. In this paper, Sobel edge categories, gradient and Laplacian. The gradient<br>method (Roberts, Prewitt, Sobel) detects the edges by<br>looking for the image. In this paper, Sobel edge<br>operator is chosen because it can generate the significant features for Myanmar Alphabet than other techniques. The second part is the classifier; Multilayer Perceptron Network is designed for recognition purpose. It is used to train the train data set and classify the test data set that it is shown with its result box and sound. These data sets are composed of all Myanmar alphabets. For programming and of all Myanmar alphabets. For programming and<br>simulation of this paper, MATLAB Programming Language is used for implementation. Frammar Alphabet than other<br>d part is the classifier;<br>Network is designed for<br>used to train the train data<br>ata set that it is shown with This paper describes Myanmar Alphabet Recognition and the many others Artificial paper of exception systems are designed using two patts. The (Myanmar alphabet, A Neural Neuvorks is used to train Neural Neural Neural Neura

Keyword: Myanmar Alphabet Recognition System, Edge detection method, Multilayer Perceptron Network , MATLAB programming Language : Myanmar Alphabet Recognition System,<br>etection method, Multilayer Perceptron<br>, MATLAB programming Language

#### I. INTRODUCTION

Character recognition is becoming more and more important in the modern world. It helps humans ease their jobs and solve more complex problems. It also is one of the popular application toolboxes. Toolboxes are comprehensive collections of MATLAB functions (M-files) that extend the MATLAB environment to solve particular classes of problem. Areas in which toolboxes are available include signal processing, control systems, neural network, fuzzy logic, Neural Networks is used to train and identify Myanmar alphabet. A Neural Networks is an information-processing paradigm that is inspired by the way biological nervous systems, such as brain, process information. There are different types of Neural Networks such as Perceptron's Network, Linear Network, Back propagation Network, Dynamic Network, Radial Basis Network, etc. Perceptron Network is chosen for this paper. Perceptron is the simplest form of Neural Networks and function as a pattern classifier. To simulate the recognition system, MATLAB programming language is studied. In this paper, firstly, Myanmar Alphabet image files are created and saved as xx.gif file. These files are separated as train data set and test data set. Textural features: pattern, spatial frequency, homogeneity, etc. The extracted feature sets are saved as xx.txt file format. Finally, the neural networks program is applied to train files set and classify the tests data files. Technological University (Thanlyin),<br>bwegon, Myanmar (Burma)<br>elets, simulation, and many others Artificial<br>ral Networks is used to train and identify<br>nmar alphabet. A Neural Networks is an<br>mation-processing paradigm that i programming<br>age is studied. In this paper, firstly, Myanmar<br>abet image files are created and saved as xx.gif<br>These files are separated as train data set and test<br>set. Textural features: pattern, spatial frequency, ity, etc. The extracted feature sets are<br>file format. Finally, the neural net<br>s applied to train files set and classi

#### II. PROPOSED IMPLEMENTATION STEPS OF MYANMAR **ALPHABET RECOGNITION**

The steps needed for the implementation of Myanmar alphabet recognition systems are described in the following articles. meeded for the implementation of Myanmar<br>recognition systems are described in the<br>articles.<br>ase Creation<br>atabase consisting of a train set and a test<br>1 shows file classes and numbers of train

#### A. Database Creation

Creating a database consisting of a train set and a test set. Table 1 shows file classes and numbers of train and test files.

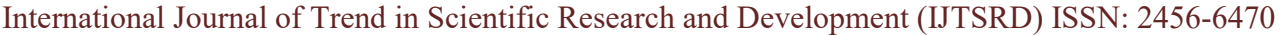

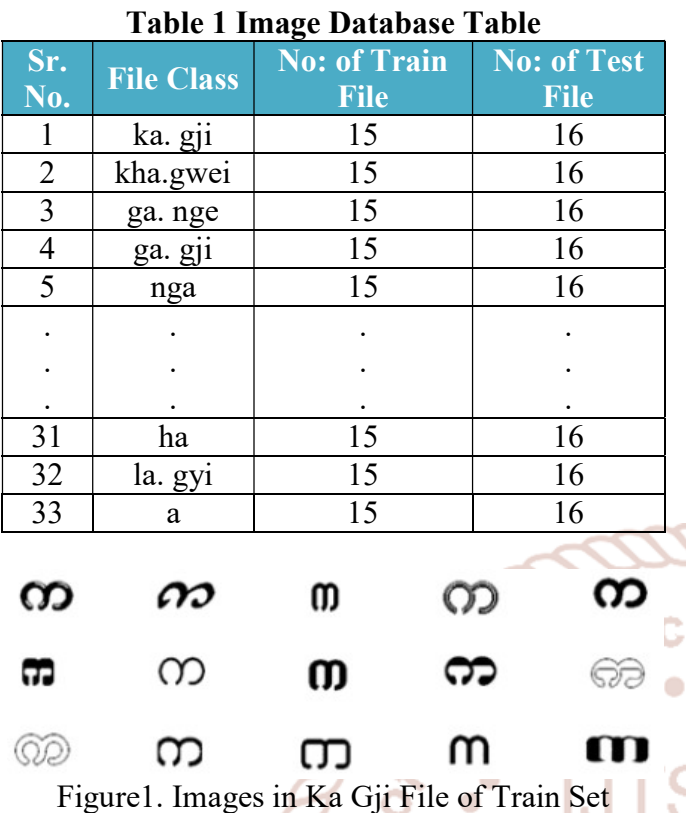

#### B. Programming Parts

International Jourr There are two program parts in Software Implementation for Myanmar Alphabet Recognition SCIENTII System: feature extraction and Neural Networks n and programs. These programs are written in M-file of MATLAB. The user must be prepared a database consisting of train, test and target files before the programs start in MATLAB command window. In feature extraction portion, Robert, Prettwit and Sobel operators are testd to detect edges of images. By comparing the extracted features, Sobel operator is found that it can generate the most significant features for each alphabet. Table 2 shows the example of extracted features which are grouped in every 5 degree bins for ka. gji and ga. nge alphabets. Based on these facts, sobel operator is selected in feature extraction program.

## Table 2 Types of Operators and Features of

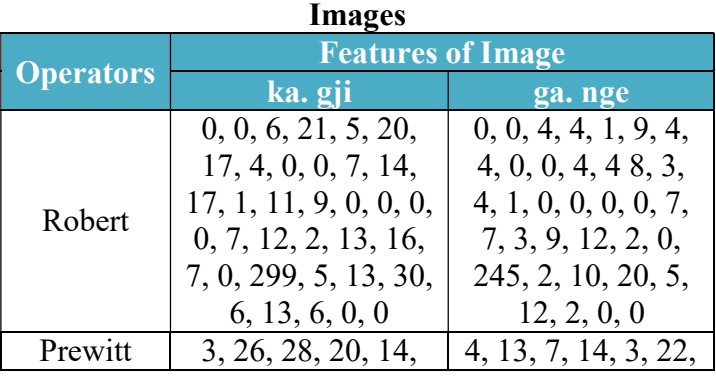

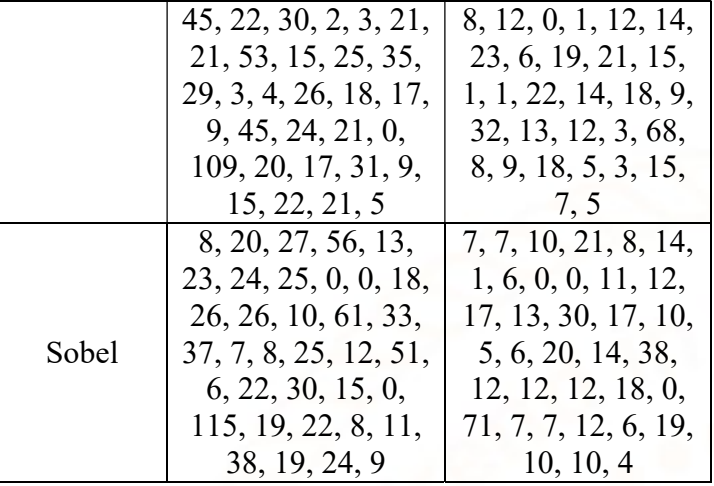

Sobel operator is shown in Figure 2.Neural Network Program executes the classification of images on the basis of the set of features have been extracted. This program applies Multilayer Perceptron Network because it is the simplest method for classification. The hard limit transfer function in this method is used to set the output and create neurons that classify inputs into two distinct categories. Figure 3 shows the flowchart of Neural Network Program.

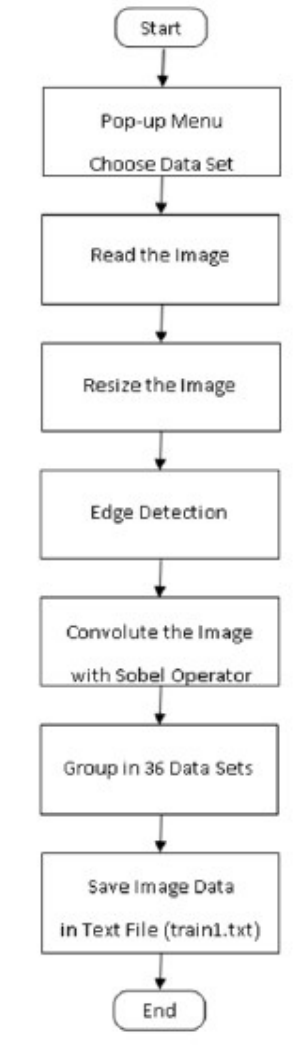

#### Figure2. Flowchart for Feature Extraction

International Journal of Trend in Scientific Research and Development (IJTSRD) ISSN: 2456-6470

**EA MENU** 

Train ka. gji

Train kha. gwei

Train ga. nge Train ga. gli

Train nie

Choose a file

Train na. gji

Train ta. win bu

Train hta, hsin du

Train da. dwe

Train da, au cha

Train wa

Train tha

Train ha

Train la .gi Train a

### III. EXPERIMENTAL PARAMETERS

The purpose of this program is to extract features of images in train and test files. When this program runs, a menu box appears asking the user whether the user want to run the algorithm on test or train sets. If the user chooses train set, the second menu will appears for the user to choose the type of character files. These menu boxes are shown in Figure 4.

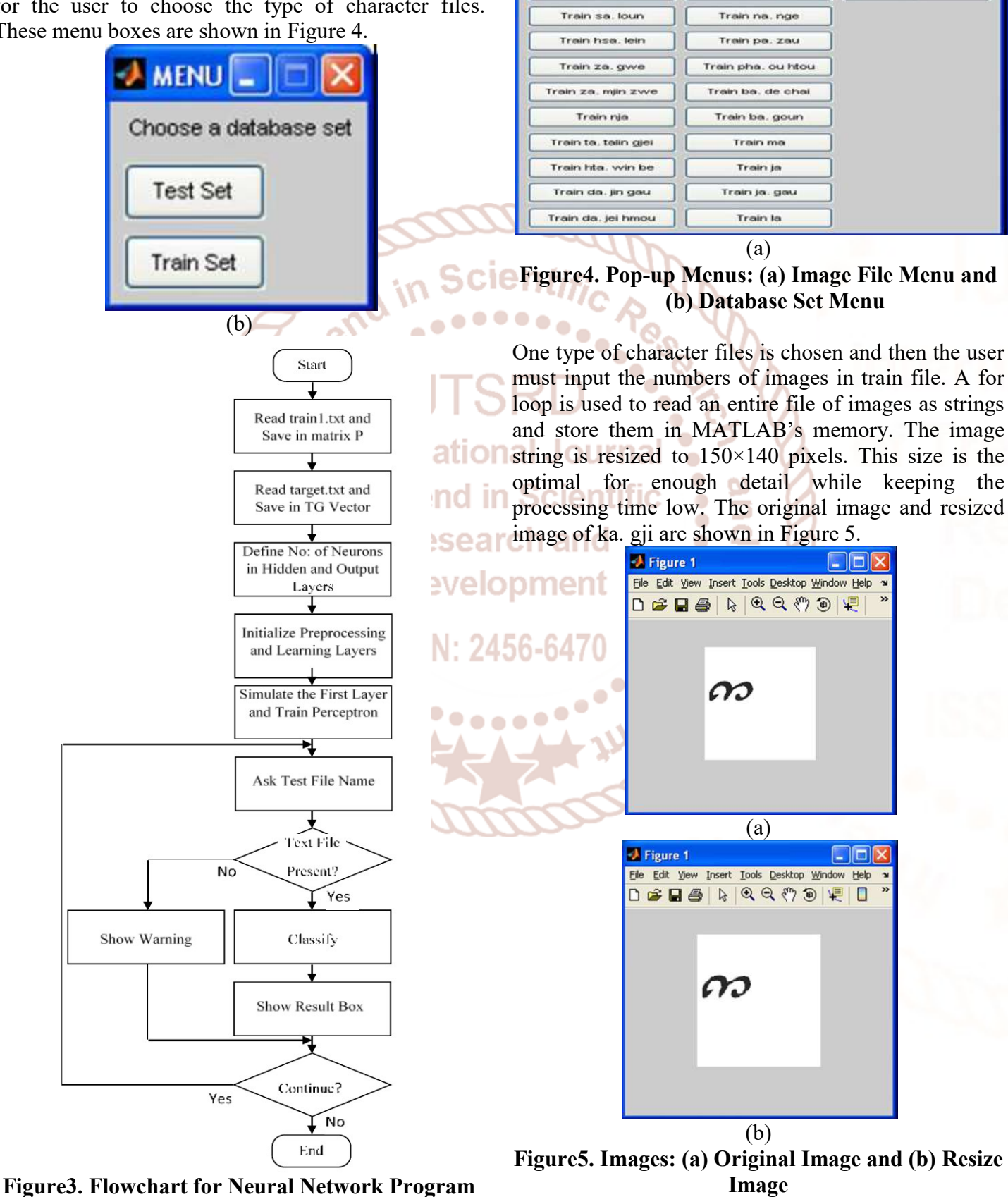

#### International Journal of Trend in Scientific Research and Development (IJTSRD) ISSN: 2456-6470

The next step is to detect the edges of images using Sobel operator. The images and this operator are convoluted in x- and y-directions, and the gradient of images is estimated. Then, the direction of gradient is calculated and the resulting matrix is rearranged into a column vector by using im2col MATLAB function. Finally, the column is converted from the radians to the degrees. The orientation magnitude is read every 5 degrees and summed to form a bin for the orientation histograms. The numbers of histogram bin are 36 bins because the actual resolution of each bin is set to 5 degree. These bins are stored in train1.txt file to feed to the Neural Network. If the user chooses test set, the set but the features of test set is automatic stored in text file. MATLAB Programming develops this algorithm that is feature extraction method.

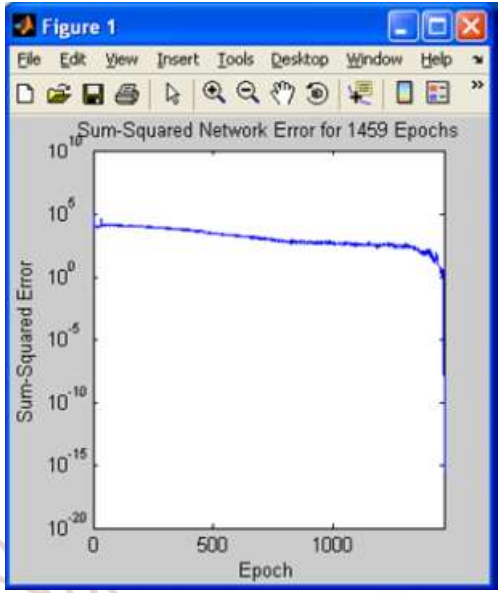

Figure7. The Plot of Sum-square Error and

#### IV. EXPERIMENTAL RESULT

Neural Network Programming Steps: There are many **Epoch** steps in Neural Network program. If the user wants to run this program, the following command has to type in command window of MATLAB.

>> NN-Program At this time, cover window appears as shown in Figure 6. ÷  $\bullet$ 

| <b>TECHNOLOGICAL UNIVERSITY (THANLYIN)</b><br>DEPARTMENT OF INFORMATION TECHNOLOGY |  |
|------------------------------------------------------------------------------------|--|
|                                                                                    |  |
| <b>MYANMAR ALPHABET RECOGNITION SYSTEM BASED ON</b>                                |  |
| <b>ARTIFICIAL NEURAL NETWORK</b>                                                   |  |
|                                                                                    |  |
| <b>PRESENTED BY</b><br><b>MA MYAT THIDA TUN</b>                                    |  |
|                                                                                    |  |
|                                                                                    |  |

Figure6. Cover Window

When the training process starts, the plot of sumsquare error and epoch shown in Figure 7 can be seen. When the sum-square error reaches to zero or the training reach to the defined epochs as shown in Figure 8, the next processes can be performed.

Scier

After the training process, program asks the user to enter the test file name to be classified. If the user writes the invalid test file name, warning message box will appear as shown in Figure 9.

| File<br>Edit | Debug Desktop Window                |                | Help                  |                |
|--------------|-------------------------------------|----------------|-----------------------|----------------|
| D G I        | 3.58802                             | <b>ALL DES</b> |                       | <b>igs Dep</b> |
|              | Shortcuts P How to Add P What's New |                |                       |                |
| TRAINP:      | 1405/2000 epochs,                   |                | SSE                   | 34.            |
| TRAINP:      | 1410/2000 epochs,                   |                | SSE                   | 84.            |
| TRAINP:      | 1415/2000 epochs,                   |                | SSE<br>$\equiv$       | 21.            |
|              | TRAINP: 1420/2000 epochs,           |                | $SSE =$               | 12.            |
| TRAINP:      | 1425/2000 epochs,                   |                | SSE<br>$\equiv$       | 30.            |
| TRAINP:      | 1430/2000 epochs,                   |                | SSE                   | 23.            |
| TRAINP:      | 1435/2000 epochs,                   |                | SSE<br>$\blacksquare$ | 9.             |
| TRAINP:      | 1440/2000 epochs,                   |                | SSE                   | 6.             |
|              | TRAINP: 1445/2000 epochs,           |                | SSE                   | 3.             |
|              | TRAINP: 1450/2000 epochs,           |                | SSE                   | 2.             |
|              | TRAINP: 1455/2000 epochs, SSE       |                |                       | 2.             |
|              | TRAINP: 1459/2000 epochs, SSE       |                |                       | о.             |
|              | There are totally 528 files for     |                |                       | tes            |
|              | Enter test file name 1 to 528       |                |                       |                |

Figure8. End of Training Neural Network

| <b>Warning</b> |                                       |
|----------------|---------------------------------------|
|                | File Name should be between 1 and 528 |
|                | OK                                    |

Figure9. Warning Message Box

When the test file is in the valid range, the Multilayer Perceptron network classifies this file and the original image with the result box will appear. The classified image, ka. gji, and its result box are shown in Figure 10. When the test file is in the valid range, the Multilayer<br>Perceptron network classifies this file and the original<br>image with the result box will appear. The classified<br>image, ka. gji, and its result box are shown in Figure

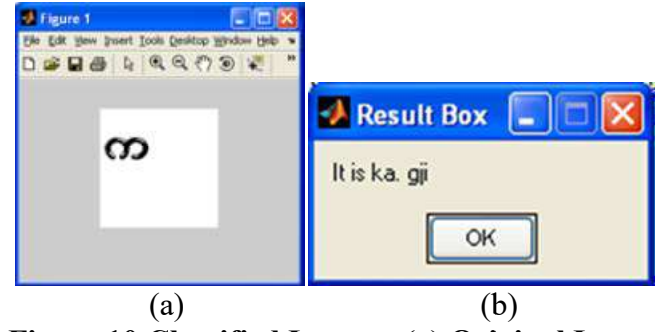

Figure 10 Classified Images: (a) Original Image and (b) Result Box

If the perceptron network cannot classify the given test file, the image of this test file with the result box will show as the following Figure 11. The new image If the perceptron network cannot classify the given<br>test file, the image of this test file with the result box<br>will show as the following Figure 11. The new image<br>file can be classified if the network is trained repeatedly.

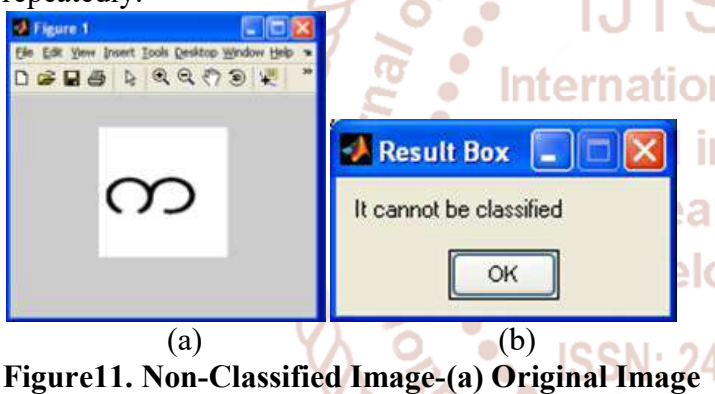

and (b) Result Box

Finally, the question dialog box shown in Figure 12 will appear whether the user wants to continue to test the next file. If the user selects 'Yes' in message box, will appear whether the user wants to continue to test the next file. If the user selects 'Yes' in message box, the user must type the test file name.

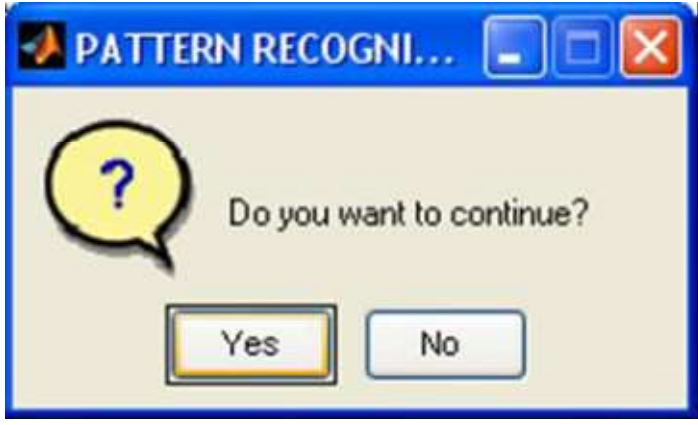

Figure12. Question Dialog Box

Else, the testing process reaches to the end of pattern recognition that can be viewed with the message box as Figure 13.

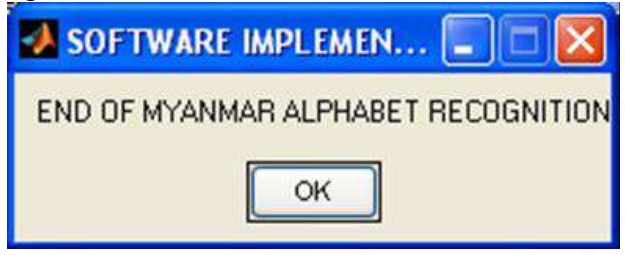

Figure13. Message Box of Ending Program Figure13.

#### V. CONCLUSIONS

If Sigman Hotel Research and Development (UTSRD) ISSN:<br>
The and the original recognition that can be viewed with<br>
File and the original recognition that can be viewed with<br>
por. The classified<br>
as Figure 13.<br>
ISOFTWARE I In this paper, pattern recognition systems are designed using two parts. The first part is a feature extractor that finds features within the data which are specific to the task being solved (finding pixels within an image for character recognition). When the feature extract program is tested with various operators, Sobel edge operator is found that it is the best one for Myanmar Alphabet Recognition System. Therefore, this operator is chosen. The performance of recognition can be increased when the input training data files are increased. The size of database set is present as an important role of the training section. For the second part, classification, the Multilayer Perceptron Neural Network is discussed and **i** implemented in this paper. It can also be used for almost any image recognition applications. The network is a 3 layer configuration, with the required input and output layers, as well as a single hidden layer that choosing the number of hidden layers is a difficult task with no hard rules or guidelines. However, the size of a hidden layer is related to the features or distinguishing characteristics that are to be discerned from the data. Here, the network applies one hidden layer, which has 300 neurons. The output layer is where the output vector can be retrieved. Each neuron in this layer outputs a value between 0 and 1, which is guaranteed by the use of a hard limit transfer<br>function when calculating each neuron's output.<br>**REFERENCES**<br>1. Anon., "Neural Networks", Stat Soft, Inc., 2006. function when calculating each neuron's output. In this paper, pattern recognition systems are designed using two parts. The first part is a feature extractor that finds features within the data which are specific to the task being solved (finding pixels within an image s the best one for<br>System. Therefore,<br>performance of<br>n the input training files are increased. The size of database set is<br>nt as an important role of the training section.<br>the second part, classification, the Multilayer<br>ptron Neural Network is discussed and<br>emented in this paper. It can also be t any image recognition applications. The risk is a 3 layer configuration, with the required and output layers, as well as a single hidden that choosing the number of hidden layers is a lit task with no hard rules or guide r, the size of a hidden layer is related to the<br>or distinguishing characteristics that are to be<br>d from the data. Here, the network applies<br>len layer, which has 300 neurons. The output<br>where the output vector can be retrie

#### **REFERENCES**

- 1. Anon., "Neural Networks", Stat Soft, Inc., 2006.
- 2. ShwetaYewale,"NeuralNetworkToolbox5.0.1",<ht tp://www.mathworks.com/products/neuralnet/desc riptio2.html>, 2006.
- 3. Pankaj K. Bharne "Artificial Neural Network Approach For Han Gesture Recognition", International Journal of Engineering Science and Technology (IJEST), vol. 3(4), pp. 2603- 2608, . Approach For Han Gesture Recognition", International Journal of Engineering Science and Technology (IJEST), vol. 3(4), pp. 2603 (2011, Apr).

International Journal of Trend in Scientific Research and Development (IJTSRD) ISSN: 2456-6470

- 4. Ankit Chaudhary, J. L. Raheja, Karen Das, and Sonia Raheja "Intelligent Approaches to interact with Machines using Hand Gesture Recognition in Natural way A Survey," International Journal of Computer Science & Engineering Survey (IJCSES), vol. 2, . (2011, Feb).
- 5. Pradeep, J. et al.―Diagonal based feature extraction for handwritten alphabet recognition system using neural network, International Journal of Computer Science and Information Technology, Vol.3, No.1, pp. 27, 2011
- 6. Khurana,P., Singh, V. A model for human cognition,‖ International Journal of Computing and Business Research, Vol.2, Issue.3, 2011
- 7. Kurian, C, Balakriahnan, K, Continuous speech recognition system for Malayalam language using PLP cepstral coefficient,‖ Journal of Computing and Business Research, Vol.3, Issue.1, 2012
- 8. Sivanandam, S. N, Deepa, S.N., Principle s of Soft Computing,‖ Wiley-India publisher, 2nd edition, ISBN: 978-81-265-2741-0, 2011
- 9. Proceeding of 8th International Symposium on Intelligent Systems and Informatics (SISY), ı rena ın pp.249-251, 2010 O
- 10. Dash, T., "Time Efficient Approach to Offline Associative Memory Net"‖, International Journal of Computing and Business Research, ISSN: 2229 –6166, Vol. 3, Issue-3, 2012.
- 11. Dash, T., Chattopadhyay, S. Nayak T., Handwritten Signature Verification using Adaptive Resonance Theory Type-2 (ART-2) Net‖. Journal of Global Research in Computer Science, vol. 3, issue 8, pp. 2125, 2012
- 12. Dash, T., Nayak, T., Chattopadhyay, S., ―Offline Verification of Hand Written Signature Using Adaptive Resonance Theory Net (Type-1)‖, in Proc: IEEE Int. Conf. Electronics Computer Technology (ICECT), Vol-2, pp. 205-210, 2012.
- 13. Ravina Mithe, Supriya Indalkar, Nilam Divekar "Optical Character Recognition" International Journal of Recent Technology and Engineering (IJRTE) ISSN: 2277-3878,Volume-2, Issue-1, March 2013
- 14. Parappa S.N. and Singh M.P., "Performance Analysis of Conjugate Descent Learning Rulof Feed Forward Neural Networks for Pattern Classification", International Journal of Multidisciplinary and Current Research, pg. 723- 725, Vol. 3, 2015
- 15. Kumar Prodhan, Md. Farukuzzaman Khan "Implementation of Back-Propagatio Neural Network for Isolated Bangla Speec Recognition" International Journal of Information Sciences and Techniques (IJIST)Vol.3, No.4, July 2013
- 16. Farjana Yeasmin Omee, Shiam Shabbir Himel "A Complete Workflow for Development of Bangla OCR" International Journal of Computer Applications  $(0975 - 8887)$  Volume 21– No.9, May 2011
- 17. Md. Abul hasnat "Research Report on Bangla OCR training and testing method" Conference on Artificial Intelligence and Soft Computing, Marlbella Spain, ACTA press 2004.
- Hand Written Character Recognition using 18. GOLABI, S.SAADAT, S- HELFROUSH, M. S.TASHK, A.: A novel thinning algorithm with fingerprint minutiae extraction capability, International Journal of Computer Theory and Engineering 4 (2012),no. 4, 514–517.
	- 19. E. Robust feature extraction in fingerprint images using ridge model tracking, Center for Embedded Systems for Critical Applications, Bradley Department of Electrical and Computer Engineering (2014).
	- 20. SUANDI, S.A.: Finger Code for identity verification using fingerprint and smart card in: 10th Asian Control Conference (2015), 6p.em\_Classification\_UsingTransformation\_Base d\_Feature\_Extraction\_Methods [accessed Jul 07 2018]